# **mk-project Documentation**

*Release latest*

**Nov 16, 2017**

# Contents:

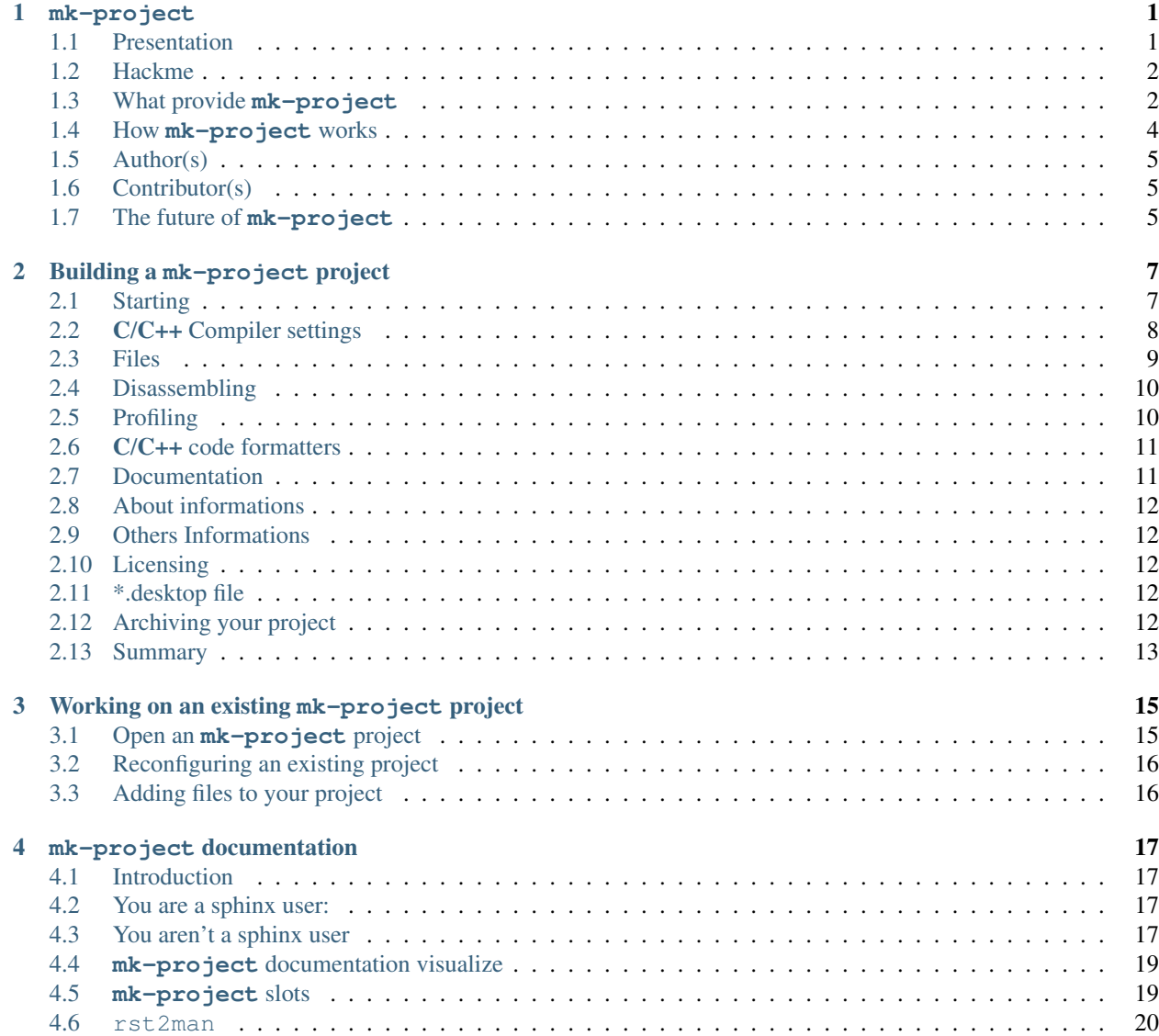

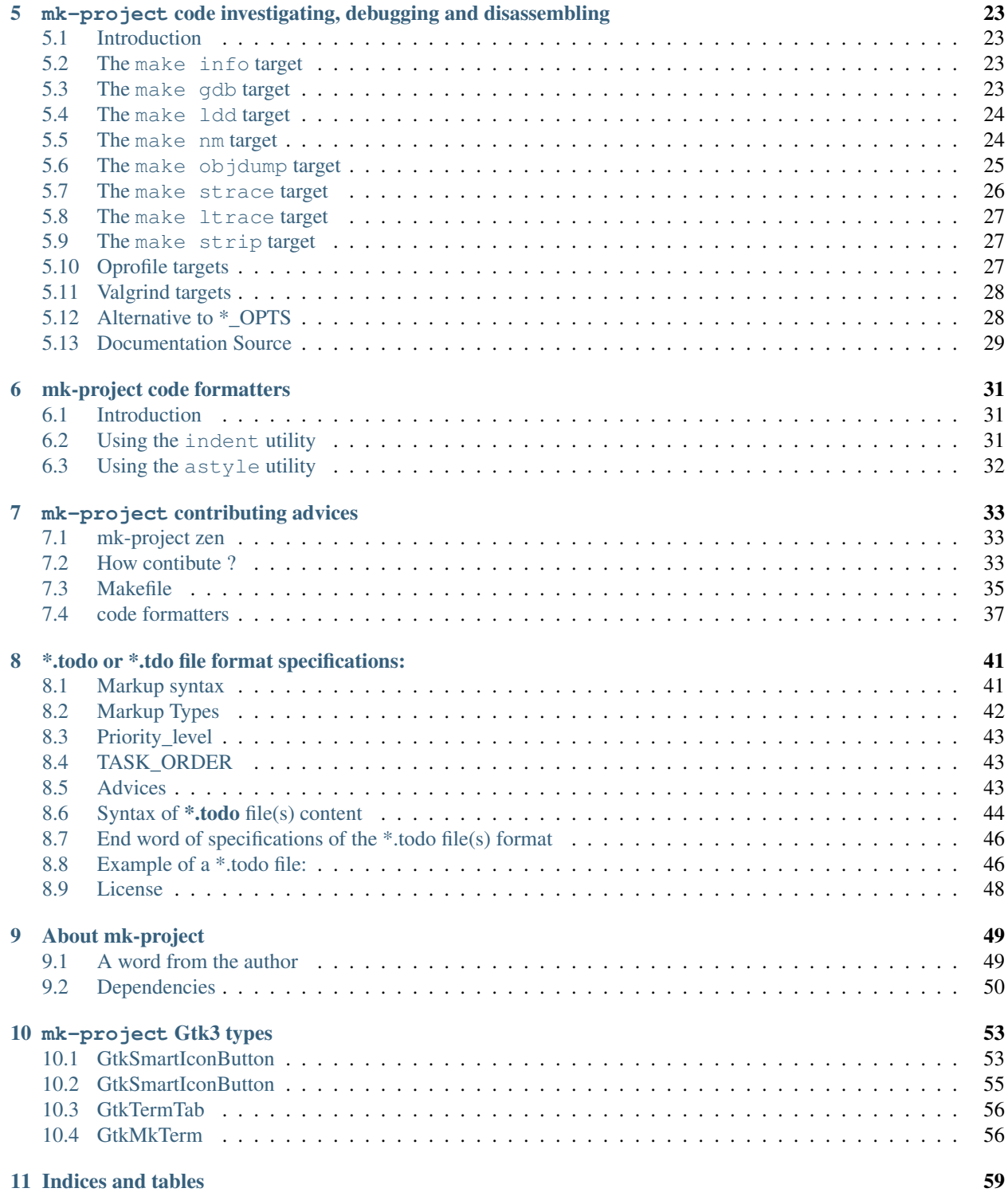

# CHAPTER<sup>1</sup>

# **mk-project**

<span id="page-4-0"></span>author Brüggemann Eddie [<mrcyberfighter@gmail.com>](mailto:mrcyberfighter@gmail.com) program mk-project version latest language C release Nov 16, 2017

# <span id="page-4-1"></span>**1.1 Presentation**

**mk-project** is a C and C++ project builder, with a nice G.U.I (Graphical User Interface), which generate at first a big, big do it all, Makefile.

So that you can create a project and keep the tree of your project, which reflect the UNIX file system tree.

note **mk-project** does not claim to replace the auto-tools but it is build on the top in the spirit of development instead of distributing.

In addition **vim** or others T.U.I (Terminal User Interface) editors users,

can use the entire program by editing their source files into the *Terminals*  $\rightarrow$  *Edit terminal* which is a notebook, you can adding as many terminals you want.

Else **mk-project** is a tool done to *ease the development process* of C or C++ programs and a good bridge for the distributing process. Especially with the autotools.

**mk-project** is a T.D.E (Terminal Development Environment) (Terminal Developement Environment):

an utility used for the development of programs with many functionalities !

**mk-project** is based on the **make** tool which on his turn, use severals utilities, for providing many features

and so many useful **make** targets.

Callable through a terminal, in preference (or through the G.U.I from  $mk-project$ : *targets*  $\rightarrow$  \*).

**mk-project** is an Environment in the terms of his wide field of targets which aren't statically at all.

But dynamically *configurable*, *changeable* and *self-build-able* and so that the grass becomes greener...

The targets are short string easy to remember and so you can make work

- your computer, through the terminals
- and mostly your head through remembering, configuring, modifying and creating targets.

And not become an I.D.E (Integrated Development Environment) zombie thrashing his head and knows !

But a proud well informed programmer which knows exactly how his system and environment works which can easily automate the task using the **make** syntax.

# <span id="page-5-0"></span>**1.2 Hackme**

You can edit the Makefile by hand at your convenience, of course !

Note: But I think It's better for some *[generic targets to include](#page-7-1)* them directly

```
into the template file(s) you will find at $(pkgdatadir): /usr(/local/share/mk-project/
templates/*
```
So that you get it every time you generate a new project.

warning If you do this: you must take care of escaping the '%' with a '%' character : "%%".

But think to notify the *[developers](#page-8-0)*,

to inform them about your add-on(s) if you think it's reliable and usable for others.

# <span id="page-5-1"></span>**1.3 What provide mk-project**

Note: At the time i write this documentation **mk-project** support:

the  $C$  and  $C++$  programming language.

*"I invite all the community to work together to take in charge more languages..."*

- file *[see this document for participating \(You can become from the simple contributor to the entire coau](#page-36-0)[thor\).](#page-36-0)*
- **mk-project** provide at first a solid base for building a work,

through a big Makefile, which can be edited manually in respect of the following few conventions:

#### Note:

- Configuration settings are set through the string:
	- F For false (disable option).
	- T for true (enable option).
- Some few others variables:

The variable **\$(SRC\_FILES)** is build from the variable **\$(SRC\_DIR)** which value is always: ./src.

This mean if you want to add files manually (*if you doesn't use the GUI for this task*) to your Makefile,

do it properly by using the **\$(SRC\_DIR)** variable:

SRC\_DIR =  $./src$  $SRC\_FILES = \frac{\xi}{SRC\_DIR}/my\_file\frac{\xi}{EXT\_SRC}$ \${SRC\_DIR}/subfolder/my\_file\${EXT\_SRC}

So you will add file(s) relative to the  $\cdot$  / src directory where source file(s) have to reside.

note Otherwise simply use the G.U.I for adding file(s) *Project -> Add file(s) to project*.

- A building system for your source files.
- Many tools for machine code investigation:

From the simple -g option setting by a GNU-Compiler for debbuging with gdb, through disassemble the *machine code* files and *executable tracing*, to profiling the entire work.

• For the documentation **mk-project** support *[the sphinx documentation generator](#page-20-0)*.

The **sphinx** documentation targets support many output formats:

- info files.
- man (manual pages).
- HTML, single HTML, and texi HTML documentation.
- PDF and LATEXPDF files.
- XML files.
- LATEX files.
- EPUB files.

And many more through **sphinx** like: qthelp, applehelp, xml, json or devhelp per example.

**mk-project** provide a simple G.U.I composing of terminals and a menu-bar.

At first you can use the menu items to perform some actions like:

• Generate a new project: *Project -> New Project*.

Then you have to configure your project answering some basics questions like:

- Programming language.
- Program name
- Project folder (in which the new project will be generate).

And some others according to your settings.

Once the new project is generated you can access to the make targets either through the **mk-project** G.U.I menu-bar (*simple click on the wanted target to execute it !*).

Or from the terminal of **mk-project** or any else terminal at the condition to be in the Makefile current folder.

note Simply type **\$ make help** to get the list of available targets.

<span id="page-7-1"></span>Warning: If you add some user-targets, to the Makefile(s), think at adding them to the **\$ make help** output.

So that mk-project can auto-detect your target and list it to add it as menu item to the make targets.

If you add a bash comment on the same line it will be displayed as tool-tip by overfly the menu items.

warning Simply think to limit your entry at terminal maximal size: 79 characters.

So **mk-project** provide another terminals ordered in tabs which you can add, remove, and configuring.

For purpose of terminals editor users like **vi**, **ed**, **emacs** which can be easily launch an instance their favorite terminal editor in every tab all that continuing using the **mk-project** *interface*.

Finally you can switch between the single *terminals -> make terminal* (which should stay in the Makefile current folder) and the *terminals -> edit terminals* terminals using the menu radio items.

### <span id="page-7-0"></span>**1.4 How mk-project works**

note The answers is simply all is make in Makefiles, which will make you *the development easier*.

**mk-project** doesn't claim to replace an IDE or others building tools but only give you an alternative

which you can entirely adapt to your requirement.

Note: For being true the **make** tool implementation and the way it make you the life easier

without forgetting your TTY Knows has impress me so that

I couldn't develop a good project without it

or in others words:

If the make tool have never exist I would invent it...

# <span id="page-8-0"></span>**1.5 Author(s)**

Developer [Brüggemann Eddie](mailto:mrcyberfighter@gmail) Documenter [Brüggemann Eddie](mailto:mrcyberfighter@gmail)

# <span id="page-8-1"></span>**1.6 Contributor(s)**

Become one !!!

# <span id="page-8-2"></span>**1.7 The future of mk-project**

### **1.7.1 mk-project: mic-on !!!**

Note: The idea is to sit in front of the interface of **mk-project** (microphone on !),

writing the *source code* from your last creation:

And to say execute: make exec, or the target you want...

The program could react by *analyzing your voice entry* and executing the target !!!

So that the build is automate by (*simple*) voice recognition.

So you can write your program with your hands

and

build it with by emitting a *simple order* so that the *program execute the corresponding target*,

if recognize...

#### What do you think about it ?

note We could enhance **mk-project** in the way of Speech recognition...

# CHAPTER 2

# Building a **mk-project** project

# <span id="page-10-1"></span><span id="page-10-0"></span>**2.1 Starting**

At first some basic informations will be required:

• The programming language from the project.

$$
- C
$$

Or

– C++

• The project name which will become the program name

the binary name.

- The program version which, if empty will be arbitrary set to the value 0.0.
- The folder where to generate the project.

warning The folder must be empty (Advice: create it with the folder-chooser at the same time as the project).

- The license of your project.
	- GPL
	- AGPL
	- LGPL
	- FDL
	- Apache 2.0 License
	- Clear BSD
	- Free BSD
	- Other

note The license files will be copied into the project folder according to your choice of format(s).

- docbook
- epub
- pdf
- latex
- html
- texinfo
- text

# <span id="page-11-0"></span>**2.2 C/C++ Compiler settings**

For every entry except the "Compiler entry" you get an aside button which

will permit you to add the *most common settings* easily.

#### • Compiler:

You can choose a compiler to use, which default to  $\infty$  for a C project and  $\infty$ ++ for C++.

But you can set clang per example or the compiler you want.

warning The exactness of your entry will be checked by compiling a minimal program.

• Warnings:

You can set the warnings to use.

Note: The aside button will permit you to insert as warnings the following most common warnings settings:

- -Wall (*All warning: sea the documentation of your compiler to see which are enabled*).
- -Wextra (*Extra warning: sea the documentation of your compiler to see which are enabled*).
- -Wpedantic (*ISO conform: most extension are permitted. sea the documentation of your compiler to see which are enabled*).
- -w (*No output warnings*).
- -Werror (*A warning is consider as an error*).

warning The field is empty per default.

• CFLAGS:

You can set the argument to give to the compiler (like -g, -O2,...).

Note: The aside button provide few flags adding:

 $- -q$ 

- $-0$ [0123gsf]
- $-$  -std=
- -pedantic

#### • CPPFLAGS:

Preprocessor instruction to pass onto the compile command line.

Note: The aside button permit you to define a definition with a value or without.

#### • LDFLAGS:

Dynamic Linker Flags.

Note: The aside button will permit you to choose the **pkg-config**

you want to add to your project.

By listing all the **pkg-config** available on your system.

warning By hand editing, if you use **pkg-config**, use the back-ticks syntax:

Else this will not work because of the make syntax.

#### • LDLIBS:

Dynamic Linker library libraries: per example -lm.

Note: The aside button will permit you to add the linker of your choice.

By listing all linker flags available on your system.

### <span id="page-12-0"></span>**2.3 Files**

Here you must set the extension you will use for the source and header files.

Especially for the C++ language:

- Source files:
	- *.cpp*
	- *.CPP*
	- *.c++*
	- *.C*

warning This is very important because of the compilation automation which will not work with the wrong extension.

• Header files:

– *.h*

- *.hh*
- *.H*
- *.hp*
- *.hxx*
- *.hpp*
- *.HPP*
- *.h++*
- *.tcc*

note For the C language this default to *.c* and *.h*.

# <span id="page-13-0"></span>**2.4 Disassembling**

Here you can give the default options to pass to the debugging tools:

- **nm** options.
- **gdb** options.
- **strace** options.
- **ltrace** options.
- **objdump** options.
- **ldd** options.
- **gprof** options.

note For further informations sea the *[mk-project code investigating, debugging and disassembling page](#page-26-0)*.

# <span id="page-13-1"></span>**2.5 Profiling**

#### **2.5.1 Oprofile**

**mk-project** use Oprofile version >= 1.0 for profiling you code.

You can set the following default options:

- **operf** options.
- **ocount** options.
- **opreport** options.
- **opannotate** options.
- **opgprof** options.

#### **2.5.2 Valgrind**

**mk-project** provides 4 **valgrind** targets per default:

```
make valgrind-memcheck # Launch the valgrind memcheck tool on your binary.
make valgrind-cachegrind # Launch the valgrind cachegrind tool on your binary.
make valgrind-callgrind # Launch the valgrind callgrind tool on your binary.
make valgrind-helgrind # Launch the valgrind helgrind tool on your binary.
```
For this **valgrind** targets you can set the options.

<span id="page-14-2"></span>note You can define more **valgrind** targets by *[editing the template](#page-5-0)*.

You can give options to apply to valgrind by setting the environment variable VALGRIND\_OPTS.

Or by passing it like this:

```
$ make valgrind-memcheck VALGRIND_MEMCHECK_OPTS=--option=value
```
\$ make valgrind-cachegrind VALGRIND\_CACHEGRIND\_OPTS=--option=value

```
$ make valgrind-callgrind VALGRIND_CALLGRIND_OPTS=--option=value
```
\$ make valgrind-helgrind VALGRIND\_HELGRIND\_OPTS=--option=value

# <span id="page-14-0"></span>**2.6 C/C++ code formatters**

Here you can choose the code formatter(s) you want to use.

• You can set the options to give to **indent** and to **astyle** for the indent-user and astyle-user target if you know this tools.

note But **mk-project** provides a lot of pre-configurated **astyle**, **indent**, **bcpp** targets.

• You can set the indentation width to use and wether to use tabulation or not during the formatting process.

note For further information sea the page: *[mk-project code formatters](#page-34-0)*

# <span id="page-14-1"></span>**2.7 Documentation**

- 1. Simply choose to use *[sphinx or not](#page-20-0)*.
- 2. Set the options according to your sphinx version.
- 3. *Enable*/*Disable* the wanted sphinx extensions.

sphinx This will generate a Makefile and **sphinx** specific targets.

#### **2.7.1 man-page**

The man page generating is separated from the documentation because they normally

does not contains the same,

so **mk-project** provides through the **rst2man** tool an option

to build (using the REST (ReStructured Text) syntax) and view a man page.

# <span id="page-15-0"></span>**2.8 About informations**

Here you can set some informations about your program.

- Author(s).
- Mail address.
- Program URL.
- Copyright string.

note All this informations will generate some constant definition into the ./headers/defines. \${EXT\_HDR} file.

# <span id="page-15-1"></span>**2.9 Others Informations**

- Make options: the options to pass to **make** at every call.
- The bash location (auto-detect).
- Compression level for the  $pkg-\lambda *$  targets, with which you can build an archive from your project.

# <span id="page-15-2"></span>**2.10 Licensing**

You can edit a source code files header according to the chosen license.

And add it to every source file with the target:

**make prepend-license**.

# <span id="page-15-3"></span>**2.11 \*.desktop file**

You can build a desktop file with this boilerplate.

# <span id="page-15-4"></span>**2.12 Archiving your project**

**mk-project** provides many compressed archiving targets:

- **zip** archive.
- **tar** archive compressed with **lzma**, **xz**, **gz**, **bz**.
- **rar** archive.

If the wanted archive program is installed at your site. What is not oblige.

note **mk-project** provides through his G.U.I a: *Project –> extract and load* menu item.

# <span id="page-16-0"></span>**2.13 Summary**

Last step to complete the generation of your project.

Enjoy the easiness of working with **mk-project** the T.D.E TERMINAL DEVELOPMENT ENVIRONMENT.

# **2.13.1 Exporting your settings**

You can exporting your settings as a **mk-project** profile.

To load it by the next project because typing all this options can be painful.

You will get the most wanted settings setted like nm\_options per example,

but not all like the program name.

**warning** The file extension will arbitrary set to  $\star$ . mkpp.

# CHAPTER 3

# <span id="page-18-0"></span>Working on an existing **mk-project** project

# <span id="page-18-1"></span>**3.1 Open an mk-project project**

For opening an existing project you can make use of the  $\star$  . mkp file from your project.

• Either by calling **mk-project** with the \*.mkp file given as argument:

\$ mk-project /path/to/project\_folder/prgname.mkp

Or open the project within  $mk-project$ <sup>'s</sup> G.U.I (*Projects*  $\rightarrow$  *Load project*).

• By using your file manager:

Simply click on the  $\star$ . mkp file in the project folder

or

Opening the  $\star$ . mkp file with your file manager using the open with option.

To open the **mk-project** G.U.I and loading the entire project.

• Using the **mk-project** G.U.I:

Use the menu item *Projects*  $\rightarrow$  *Load project* and choose the  $\star$  . mkp of interest.

```
To load the entire project in the mk-project G.U.I
```
All targets will be available according to your settings.

Note: Else you can simply use a terminal to use the **mk-project** projects:

simply type make help in the project folder to sea the available targets.

# <span id="page-19-0"></span>**3.2 Reconfiguring an existing project**

Open the **mk-project** G.U.I and use the menu item *Projects -> Reconfigure project*

to open the project reconfiguring project interface.

Here you can:

- Change some settings of your project.
- Enable or disable some features.
- Edit the Licensing boilerplate to prepend it to all source and header files if you want to do so.
- Edit the desktop file boilerplate.

# <span id="page-19-1"></span>**3.3 Adding files to your project**

Open an existing project and then use the menu item *Projects -> Add file(s) to project*.

Then select the file(s) you want to add to your project.

Note: Take care of the checkbutton in the file chooser !

• You can choose to add the corresponding *header* file to your project.

note If the header file doesn't exist it will be create.

**Warning:** The file(s) must be in the  $\cdot$  / src folder or subfolders from it!

Take care to organize your project properly so that all source files still in the ./src folder from your project !

Else you can add the file(s) to your project anyway but this can break your project tree if you rename the project folder.

note It's better to create sub-folders from the . /src folder to organize your project properly !

# CHAPTER 4

# **mk-project** documentation

### <span id="page-20-1"></span><span id="page-20-0"></span>**4.1 Introduction**

**mk-project** currently support only one single documentation generator: **sphinx**.

sphinx was first design to generate official python documentation but time has past and **sphinx**

has become very popular at first by the python community.

Without any particular extension (like autodoc) **sphinx** is based on the [R.e.S.T Re Structured Text](http://docutils.sourceforge.net/docs/user/rst/quickref.html) language but [Mardown](http://markdown-syntax.html) can be used through modifying the  $conf.py$  file.

The Rest language is an easy markup language as like markdown but it is standardized (Markdown not) and can be extented what sphinx does.

note Some [R.e.S.T Re Structured Text](http://docutils.sourceforge.net/docs/user/rst/quickref.html) extension permit to build C andf C++ documentation without using any extension.

# <span id="page-20-2"></span>**4.2 You are a sphinx user:**

So everything is are right.

# <span id="page-20-3"></span>**4.3 You aren't a sphinx user**

Let me convince you to adopt sphinx by learning the easy markup [R.e.S.T Re Structured Text](http://docutils.sourceforge.net/docs/user/rst/quickref.html) or [Markdown](http://markdown-syntax.html) language.

For generating documentation in many formats, **mk-project** generate make targets from the make output according which sphinx extension are installed on your system.

Per exemple currently on my system.

make sphinx-html # to make standalone HTML files make sphinx-dirhtml # to make HTML files named index.html in directories make sphinx-singlehtml # to make a single large HTML file make sphinx-pickle # to make pickle files make sphinx-json  $#$  to make JSON files make sphinx-htmlhelp # to make HTML files and an HTML help project make sphinx-qthelp # to make HTML files and a qthelp project make sphinx-applehelp # to make an Apple Help Book make sphinx-devhelp # to make HTML files and a Devhelp project make sphinx-epub # to make an epub make sphinx-epub3  $#$  to make an epub3 make sphinx-latex # to make LaTeX files, you can set PAPER=a4 or PAPER=letter make sphinx-latexpdf # to make LaTeX files and run them through pdflatex make sphinx-latexpdfja # to make LaTeX files and run them through platex/dvipdfmx make sphinx-lualatexpdf # to make LaTeX files and run them through lualatex make sphinx-xelatexpdf # to make LaTeX files and run them through xelatex make sphinx-text # to make text files make sphinx-man # to make manual pages make sphinx-texinfo # to make Texinfo files make sphinx-info # to make Texinfo files and run them through makeinfo make sphinx-gettext # to make PO message catalogs make sphinx-changes # to make an overview of all changed/added/deprecated items make sphinx-xml # to make Docutils-native XML files make sphinx-pseudoxml # to make pseudoxml-XML files for display purposes make sphinx-linkcheck # to check all external links for integrity make sphinx-doctest # to run all doctests embedded in the documentation (if enabled) make sphinx-coverage # to run coverage check of the documentation (if enabled)

- Many themes are available.
- Many contrib packages are available for extending sphinx in many ways.
- The RDT (Read The Doc) theme provide a web service, format the output in his theme and provide the docu-

mentation downloadable in many format.

# <span id="page-22-0"></span>**4.4 mk-project documentation visualize**

**mk-project** permit you to visualize all the output files in different manners:

**mk-project** will search severals documentation viewer programs on your installation.

Note:

- The **make** varibale **\${BROWSER}** will link to your **browser**.
- The **make** variable **{INFO}** will link to the **info** program.
- The **make** variable **{MAN}** will link to the **man** program.
- The **make** variable **{EPUB}** will link to your **epub** viewer (**fbreader** or **okular**) if available.
- The **make** variable **{PDF}** will link to your **pdf** viewer if available.
	- note If **mk-project** doesn't find a binary for viewing a file it will use the **xdg-open** program as fallback.

Warning: The sphinx-show-\\* targets are set *arbitrary*

#### as best as I can

because their is either no way to know into which  $sub-folder$  the **documentation** will be **generate** 

and nor the filename the documentation will have...

Simply trust me or correct it yourself if necessary.

# <span id="page-22-1"></span>**4.5 mk-project slots**

Always remember that you can write some **make** targets into the **mk-project** Makefile.

To ease you the documentation generating process and so *[extend mk-project](#page-5-0)*.

Per example by the first version of mk-project, it use a mix of:

- The pandoc package.
- The python(3)-docutils and the rst2pdf packages.
- The texinfo and texlive packages.

To provide ReST, Markdown and texinfo documentation generation but Only one page per output format.

but I used **sphinx** to write the documentation of the version 1.0 of **mk-project**

with some few self -builded targets like this:

#### ################################################################################

#### # sphinx slot.

```
.PHONY: sphinx-singlehtml sphinx-html sphinx-htmlhelp sphinx-epub sphinx-info sphinx-
˓→man
# sphinx Makefile singlehtml target link.
sphinx-singlehtml:
     cd sphinx_doc ; ${MAKE} singlehtml ;
# sphinx Makefile html target link.
sphinx-html:
     cd sphinx_doc ; ${MAKE} html ;
# sphinx Makefile epub target link.
sphinx-epub:
     cd sphinx_doc ; ${MAKE} epub ;
# sphinx Makefile info target link.
sphinx-info:
     cd sphinx_doc ; ${MAKE} info ;
# sphinx Makefile man target link.
sphinx-man:
     cd sphinx_doc ; ${MAKE} man ;
# sphinx Makefile doctest target link.
sphinx-doctest:
     cd sphinx_doc ; ${MAKE} doctest
# sphinx builded files showing targets.
.PHONY: sphinx-show-singlehtml sphinx-show-html sphinx-show-epub sphinx-show-info
˓→sphinx-show-man
sphinx-show-singlehtml:
      cd ./sphinx_doc/build/singlehtml ; ${BROWSER} index.html ;
sphinx-show-html:
      cd ./sphinx_doc/build/html ; ${BROWSER} index.html ;
sphinx-show-epub:
      cd ./sphinx_doc/build/epub ; ${EPUB} *.epub ;
sphinx-show-info:
     cd ./sphinx_doc/build/texinfo ; ${INFO} -f *.info ;
sphinx-show-man:
     cd ./sphinx_doc/build/man ; ${MAN} -f ${PRGNAME}.${MAN_LEVEL} ;
# sphinx clean target.
sphinx-clean:
      cd sphinx_doc ; cd build ; rm -R * ;
################################################################################
```
# <span id="page-23-0"></span>**4.6 rst2man**

If you get the program **rst2man** installed on your system,

**mk-project** will create a folder named rst2man into the project tree into

which you will find a file  $\S$  { PRGNAME } . rst to edit a man-page with **rst2man**.

warning Because the man-page is often apart from the documentation.

# CHAPTER 5

# <span id="page-26-0"></span>**mk-project** code investigating, debugging and disassembling

# <span id="page-26-1"></span>**5.1 Introduction**

You want to investigate in deep your binary cause of it bugs or simply per curiosity. **mk-project** provide a lot of targets which will make your investigation easier.

# <span id="page-26-2"></span>**5.2 The make info target**

The make info target display simple informations about your program. Using the **file**, **size**, **ls -s -h** utilities.

#### **5.2.1 The file utility**

The **file** utility print out the details about any file-type. So if an executable file is given, the **file** utility will display informations about it.

#### **5.2.2 The size utility**

The **size** utility print out the byte length of the main binary components: .text, .data and .bss.

# <span id="page-26-3"></span>**5.3 The make gdb target**

At first you can use the famous GNU/Debugger **gdb** for investigating your program, by simply launching the target make gdb.

This will launch **gdb** in the ./bin folder where your binary is located

with your program as argument.

Note: Given options to **gdb**:

For given supplementary options to gdb, which will be passed to **gdb** at every target call, edit the **GDB\_OPTS** variable.

Else if you want to change the options for a unique call of **gdb**, by using the target.

Simply set the wanted options into the **GDB\_OPTS** variable on the command line:

\$ make gdb GDB OPTS="--option value"

## <span id="page-27-0"></span>**5.4 The make ldd target**

The **ldd** utility show the complete list of dynamic libraries which your program will try to load (i.e. *The load time dependencies*).

Note: Given options to **ldd**:

For given supplementary options to **ldd**, which will be passed to **ldd** at every target call, edit the **LDD\_OPTS** variable.

Else if you want to change the options for a unique call of **ldd**, by using the target.

Simply set the wanted options into the **LDD\_OPTS** variable on the command line:

\$ make ldd LDD\_OPTS="--option value"

```
Warning: Limitations of ldd:
   • ldd cannot identify the libraries dynamically loaded at runtime using dlopen().
Be aware, however, that in some circumstances, some version of 1dd may attempt to,
˓→obtain the dependencies informations
by directly executing the program. Thus, you should never employ ldd on untrusted
˓→executables,
since this may result in the execution of arbitrary code.
A safer alternative when dealing with untrusted executables is following:
```
\$ objdump -p /path/to/binary | grep NEEDED

```
# The same result result can be achieve using the readelf utility.
```
\$ readelf -d /path/to/binary | grep NEEDED

#### <span id="page-27-1"></span>**5.5 The make nm target**

The **nm** utility is used to list the symbols of a binary or object file(s).

It can also find the indicated symbol type.

Note: Given options to **nm**:

For given supplementary options to **nm**, which will be passed to **nm** at every target call, edit the **NM\_OPTS** variable.

Else if you want to change the options for a unique call of **nm**, by using the target.

Simply set the wanted options into the **NM\_OPTS** variable on the command line:

\$ make nm NM\_OPTS="--option value"

note You can give the **\$(OBJECT) make** variable as argument to **nm** instead of the binary.

Note: If the binary contains some C++ code, the symbols are printed by default in mangled form.

Usage examples:

```
$ nm /path/to/prg
# List all symbols of prg (a binary or object file(s)).
$ nm -D /path/to/prg
# List only the symbols contains into the dynamic section(s) (exported or visible).
$ nm -C /path/to/prg
# List symbols in demangled form.
$ nm -D --no-demangle /path/to/prg
# List symbols in not demangled form.
$ nm -u /path/to/prg
# List undefined symbols.
```
Look at [The 20 best nm commands](http://www.thegeekstuff.com/2012/03/linux-nm-command)

#### <span id="page-28-0"></span>**5.6 The make objdump target**

**objdump** is one of the most versatile utility program, so it can support about 50 others binary formats other than the ELF format.

Note: Given options to **objdump**:

For given supplementary options to **objdump**, which will be passed to **objdump** at every target call, edit the **OBJDUMP\_OPTS** variable.

Else if you want to change the options for a unique call of **objdump**, by using the target.

Simply set the wanted options into the **OBJDUMP\_OPTS** variable on the command line:

\$ make objdump OBJDUMP\_OPTS="--option value"

note You can give the **\$(OBJECT) make** variable as argument to **objdump** instead of the binary.

Usage examples:

```
$ objdump -f /path/to/prg
# Is used to obtain an insight into the object file(s) header.
# The header provide plenty of informations like
#
# * binary type
# * entry point (The start of the .text section)
# * etc..
$ objdump -h /path/to/prg
# Is used to list the available sections from the prg.
$ objdump -T /path/to/prg
# List dynamic symbols only.
# Is equivalent to running: $ nm -D /path/to/prg
$ objdump -t /path/to/prg
# Examines the dynamic section(s).
$ objdump -R /path/to/prg
# Examines the relocation section(s).
$ objdump -S -j <section name> /path/to/prg
# Provide the hex-dump of the values carried by the given section.
$ objdump -p /path/to/prg
# Display informations about the ELF binary segments.
```
Usage example for code disassembling using **objdump**:

```
$ objdump -d -M intel /path/to/prg
# Used to disassemble a binary using the Intel syntax.
$ objdump -d -S -M intel /path/to/prg
# Like above but interspercing the original source code.
$ objdump -d -M intel -j <section name> /path/to/prg
# This only works if the binary is compiled with the -g (debugging) option.
```
# <span id="page-29-0"></span>**5.7 The make strace target**

The **strace** utility tracks down the system calls made by the process as well as the signals received by the process.

Note: Given options to **strace**:

For given supplementary options to strace, which will be passed to **strace** at every target call, edit the **STRACE\_OPTS** variable.

Else if you want to change the options for a unique call of **strace**, by using the target.

Simply set the wanted options into the **STRACE\_OPTS** variable on the command line:

\$ make strace STRACE\_OPTS="--option value"

#### <span id="page-30-0"></span>**5.8 The make ltrace target**

The **ltrace** utility tracks down the **libraries calls** made by the **process**.

Note: Given options to **ltrace**:

For given supplementary options to ltrace, which will be passed to **ltrace** at every target call, edit the **LTRACE\_OPTS** variable.

Else if you want to change the options for a unique call of **ltrace**, by using the target.

Simply set the wanted options into the **LTRACE\_OPTS** variable on the command line:

\$ make ltrace LTRACE\_OPTS="--option value"

#### <span id="page-30-1"></span>**5.9 The make strip target**

The **strip** utility can be used to eliminated all the symbols not needed in the process.

Note: Given options to **strip**:

For given supplementary options to strip, which will be passed to **strip** at every target call, edit the **STRIP** OPTS variable.

Else if you want to change the options for a unique call of **strip**, by using the target.

Simply set the wanted options into the **STRIP\_OPTS** variable on the command line:

\$ make strip STRIP\_OPTS="--option value"

### <span id="page-30-2"></span>**5.10 Oprofile targets**

The program collection Oprofile is a profiling system for systems running Linux 2.6.31 and greater.

OProfile makes use of the hardware performance counters provided on Intel, AMD, and other processors.

OProfile can profile a selected program or process or the whole system.

<span id="page-31-2"></span>OProfile can also be used to collect cumulative event counts at the application, process, or system level.

Begin to show at:

```
$ man Oprofile
$ ophelp
```
**ophelp** lists the available performance counter options.

If you give it a symbolic event name, it will return the hardware value (e.g. "ophelp DATA\_MEM\_REFS").

note **mk-project** use the version >= 1.0 of Oprofile.

And the available Oprofile programs are:

- **operf**
- **ocount**
- **opreport**
- **opannotate**
- **oparchive**
- **opgprof**

**mk-project** provides wrapper around this programs except **oparchive**.

Simply remember that operf and **ocount** generate a profile\_specification.

And the other are done to interpret the datas.

warning You must run this programs as root.

# <span id="page-31-0"></span>**5.11 Valgrind targets**

If valgrind is present on your system **mk-project** provide you 4 targets for the most common usage of valgrind:

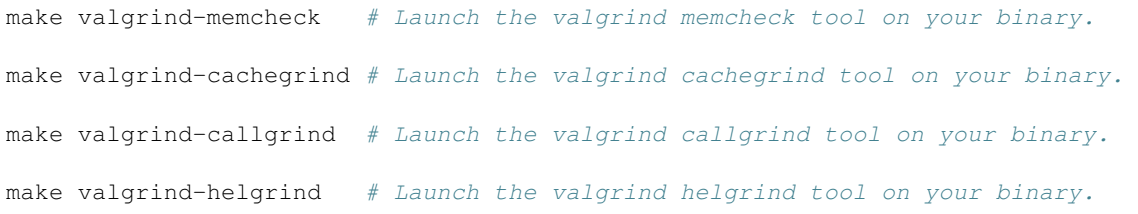

For every target you can set at creating the project or changing at reconfiguring your project the wanted options.

Note: Fell free *[to edit the template to set your prefered options in hard coded](#page-5-0)*. Or set the environment variable \$VALGRIND\_OPTS.

# <span id="page-31-1"></span>**5.12 Alternative to \*\_OPTS**

note You can export **\*\_OPTS** the corresponding variable before launching the **make** target.

# <span id="page-32-0"></span>**5.13 Documentation Source**

• GNU Make manual (A very good manual from the GNU manuals serie).

authors Stallman, McGrath, Smith.

• C/C++ Compiling (A very good book about libraries and machine code investigation).

author Milan Stevanovic.

# CHAPTER 6

# **mk-project** code formatters

# <span id="page-34-1"></span><span id="page-34-0"></span>**6.1 Introduction**

mk-project provide severals utilities with many predefined targets for formatting your source code.

#### **6.1.1 For C or C++ source code:**

- **indent**
- **astyle**
- **bcpp**

# <span id="page-34-2"></span>**6.2 Using the indent utility**

mk-project provide following predefined indent styles:

```
make indent-kr # Format all source files in the kr style.
make indent-gnu # Format all source files in the gnu style.
make indent-linux # Format all source files in the linux style.
make indent-orig # Format all source files in the original style.
make indent-user # Format all source files in the user defined style.
make indent-clean # Remove all formatted files with suffix.
```
note The indent-user target use the given options during the project configuration for formatting your source code.

Note: By launching any code formatting target mk-project will output a copy of all your source files suffixed with the corresponding target name:

Per example by using the indent-kr target a file named main.c will ouput as  $main - kr$ .c.

For overwriting your source files really you must set the **make** variable **OVERWRITE** on the value T.

\$ make indent-kr OVERWRITE=T

# <span id="page-35-0"></span>**6.3 Using the astyle utility**

mk-project provide following predefined indent styles:

```
make astyle-ansi # Format all source files in the ansi style.
make astyle-java # Format all source files in the java style.
make astyle-kr # Format all source files in the kr style.
make astyle-stroustrup # Format all source files in the stroustrup style.
make astyle-whitesmith # Format all source files in the whitesmith style.
make astyle-banner # Format all source files in the banner style.
make astyle-gnu <br>
\# Format all source files in the gnu style.<br>
\# Format all source files in the linux styl
                       # Format all source files in the linux style.
make astyle-horstmann # Format all source files in the horstmann style.
make astyle-lisp \# Format all source files in the lisp style.
make astyle-pico \# Format all source files in the pico style.
make astyle-python # Format all source files in the python style.
make astyle-user \# Format all source files in the user defined style.
make astyle-clean \# Remove all formatted files with suffix.
```
note The astyle-user target use the given options during the project configuration for formatting your source code.

Note: By launching any code formatting target mk-project will output a copy of all your source files suffixed with the corresponding target name:

Per example by using the  $astyle$ -kr target a file named main.c will ouput as main-kr.c.

For overwriting your source files really you must set the **make** variable **OVERWRITE** on the value T.

\$ make astyle-kr OVERWRITE=T

# CHAPTER 7

# **mk-project** contributing advices

# <span id="page-36-1"></span><span id="page-36-0"></span>**7.1 mk-project zen**

mk-project zen is simple:

```
The minimum work for the user.
The maximum configuration possiblities.
+ Minimum informations asking to the user, maximum deduced.
+ Maximum possibilities, with a minimum informations and binaries.
Bring the maximum with the minimum.
! No package is obligatory except the coreutils
 and them needed by the programming language.
```
# <span id="page-36-2"></span>**7.2 How contibute ?**

Write a project for a programming language which isn't done, or enhance one.

Write some useful **make** targets for any purpose you want.

Write **make** targets forn your well know documentation generators, for **mk-project**.

Every help is welcome, thanks.

#### **7.2.1 For writing a new project:**

1. Simply fork the project.

- 2. Make a folder named lang mk-project (per example: perl mk-project).
- 3. Put your stuff inside this folder.
- 4. And ask for merging.

After your submission your project will be a mimimum tested and they is no matter of refusement only enhancement.

#### **7.2.2 Makefile**

You can take the included makefiles (./.SubMakefiles/\*.mk)

To put it into your project, this is highly recommanded, don't reinvent the wheel.

We want targets for:

- Executing the source.
- debugging the source.
- profiling the source.
- And what you want else...

#### **7.2.3 Scripting**

We script into **bash** or **python** (the script must be compatible with **python2** and **python3**).

Or if your project is about a scripting language you can use this language.

warning Think to modify the script prepend\_license.py to adapt the comment sign from your language

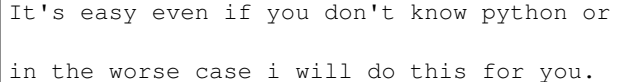

Scripts are set into the ./.scripts folder.

#### **7.2.4 Becoming**

If you create a Makefile project you become a coauthor of **mk-project**

If you enhance a project you become a contributor of **mk-project**

So if you submit a project for your well know language(s),

you will take first the benefit to get a Project done for your programming language.

And the proudness to contribute to **mk-project**

note I will ensure the updating of the GUI at every new project adding.

#### **7.2.5 NOTES**

If you write the Makefile for your language, think at writing a minimal example project who writes

hello world welcome to mk-project

on stdout.

You can enhance your project with everything you want like the debugging definition in the C/C++ language,

and write entire module(s) for the project purpose.

# <span id="page-38-0"></span>**7.3 Makefile**

#### **7.3.1 BINARIES**

- Verify the presence of the binary using the function BINARY\_EXIST.
- UPPERCASE the binary variable name for no confusion.

```
BINARY = ${cal} BINARY_EXIST, binary }
```
• test if binary installed with:

```
# Compare the ${BINARY} variable with an empty string.
ifneq (${BINARY}, )
# do work...
endif
```
note Binaries test are in file ./.SubMakefiles/binary\_checks.mk

#### **7.3.2 VARIABLES**

- Make the same for configuration:
	- use T for TRUE
	- use F for FALSE

```
# No comment on following line and remove trailing spaces.
OVERWRITE = T
# Compare the ${OVERWRITE} variable with T (don't insert a space).
ifeq (${OVERWRITE},T)
# Do work...
else
# Do work...
endif
```
The configuration options set or select by the user must be at the top of the Makefile,

with a default value.

And you must inform me about in the goal to update the GUI properly.

• Use the assigments operators cleverly:

```
# define var value # Value definition (used for multiline).
# define var = value # indirect. (the value change at the next.
˓→assignment for the final variable value.)
# define var := value # direct. (the value doesn't change at the
˓→next assignment for the final variable value.)
# define var ::= value # retro and inter compatibility with other..
˓→make tools.
# define var += value # increment assignment operator.
# define var ?= value # shell expansion operator.
```
• Use the increment operator ( $+$ ) cleverly so that the user can define the variable on the commandline.

USE TABS  $+= -t$ 

Or not:

#

override MY\_VAR = value

note Take care by inserting comments some settings doesn't support comments on the same line as the variable.

#### **7.3.3 Files**

You can verify if a file exist or if it's generated by using the function FILE\_EXIST

 $MY\_FILE = S{call FILE\_EXIST, /path/to/my\_file.text}$ 

It will return T (TRUE) or F (FALSE) if the file exist or not.

#### **7.3.4 FILES and FILEPATH**

- First define all path relativ, included Makefiles are at the same position as the main Makefile.
- Define a variable for the FILEPATH and for the FILE.

```
MY FILEPATH = ./filepath/...
MY\_FILE = $ (MY\_FILEPATH) / my\_file.txt
```
We construct the filepath relativ to the main Makefile: (./Makefile)

note Filepath are defined in file ./.SubMakefiles/path.mk

• You can (not obligatory) put the extension in a variable, if this make sens.

```
EXT_TYPE = .type
MY\_FILE = $ (NY\_FILEPATH) / $ (FILE) $ (KXT_TYPE)
```
• You can use the make function FILE\_EXIST to verify the presence of a file.

```
MY\_FILE = ${call FILE\_EXIST, my\_file}
```
note The included Makefiles are correctly named and end in the extension \*.mk so that an editor can reconize them.

note The included Makefiles are set in the SubMakefiles folder.

#### **7.3.5 LIBRARIES**

Today most of the libraries use the program **pkg-config** which you can use to auto-detect the

presence of a library.

By using the PKG\_CONFIG\_EXIST function.

 $HAS_LIB_PC = \frac{\xi}{cal}$  PKG\_CONFIG\_EXIST, thelibpc

It will return  $T$  (TRUE) or  $F$  (FALSE) in relationship of the presence of a \*.pc file for the libpc.

#### **7.3.6 TARGETS**

If you need to compose some targets names from more than a word, separate them by:

- A '-' (*minus*) if it's a user-target.
- A '\_' (*underscore*) if it's an intern\_target.

Which can be put together with others intern targets to form a **user-target**.

note Don't forget the . PHONY: definition if the target has no depdending targets.

#### **7.3.7 ADVICES**

IMPORTANT: make doesn't support trailing spaces, so strip them.

You can use the following command

```
$ sed -i 's/[[:space:]]$//' filepath
```
#### <span id="page-40-0"></span>**7.4 code formatters**

We can make usages of following utilities, for code formatting in severals languages:

#### **7.4.1 C**

- **indent** (checked).
- **astyle** (checked).
- **bcpp** (checked).
- **uncrustify** (not check, help me !).

#### **7.4.2 C++**

- **indent** (checked).
- **astyle** (checked).
- **bcpp** (checked).
- **uncrustify** (not check, help me !).

note Must check if we can use this scripts by the **universalindentgui** authors or the tools author(s).

# **7.4.3 HTML**

• **tidy** (not checked).

# **7.4.4 CSS**

• **csstidy** (not checked).

### **7.4.5 Javascipt**

• **JsDecoder.js** (not checked).

note Must check if we can use this scripts by the **universalindentgui** authors or the tools author(s).

### **7.4.6 Perl**

• **perltidy** (not checked).

#### **7.4.7 PHP**

• **phpStylist.php** (not checked).

note Must check if we can use this scripts by the **universalindentgui** authors or the tools author(s).

#### **7.4.8 Ruby**

- **rbeautify.rb** (not checked).
- **ruby\_formatter.rb** (not checked).

note Must check if we can use this scripts by the **universalindentgui** authors or the tools author(s).

### **7.4.9 XML**

• **xmlindent** (not checked).

#### **7.4.10 Using a code formatter**

The usage of a code formatter must be user defined controlled so that:

- 1. We ask the user if he wants to use it.
- 2. We make his usage conditionnaly in the corresponding Makefile: ./.SubMakefiles/ code\_formatter.mk.

By using a variable named **USE\_(TOOL NAME UPPERCASE)** given the value:

- T for true or
- F for false.

According the user settings.

# CHAPTER 8

# **\*.todo** or **\*.tdo** file format specifications:

<span id="page-44-0"></span>The \*.todo specification give you a advice structure of how structuring an TODO file for efficiently tasks organizing, and so don't forget ideas or things which you may have to do in the future for the development of projects of any professional fields where tasks must be organized and be accomplished in an certain order.

# <span id="page-44-1"></span>**8.1 Markup syntax**

Syntax of a mark: [UPPERCASE : Capitalize: < digits>]

Syntax of end mark: [/UPPERCASE] # The end mark is good for reread his todo note. An entire \*.todo file entry can be represent like this:

```
=================
TITLE OF DOCUMENT
=================
[TYPE :Priority_level: <TASK_ORDER>] Title of todo entry
 Todo main text...
[/TYPE]
[TYPE :Priority_level: <TASK_ORDER>] One line todo entry [/TYPE]
```
# <span id="page-45-0"></span>**8.2 Markup Types**

TYPE (can be):

#### **8.2.1 Before complete the task:**

- BUG (*A bug have to be fixed*).
- FIXME (*A problem has to be fixed*).
- TEST (*You have to test a feature*).
- CORRECT (*Something must be corrected*).
- REDO (*Something must be redone*).
- COMMENT (*You must make a comment*).
- TODO (*Something must be done*).
- IDEA (*You get an idea for something*).

### **8.2.2 After complete the task:**

- BUGFIX (*The bug is fixed*).
- FIXED (*The problem is fixed*).
- TESTED (*The test is done*).
- CORRECTED (*The correction is done*).
- REDONE (*The task is rewritten*).
- COMMENTED (*The commenting is done*).
- DONE (*The task TODO is DONE*).
- IDIE (*The idea is complete (become true)*).

### **8.2.3 Summary of TYPE**

- BUG or BUGFIX
- FIXME or FIXED
- TEST or TESTED
- CORRECT or CORRECTED
- REDO or REDONE
- COMMENT or COMMENTED
- TODO or DONE
- IDEA or IDIE

# <span id="page-46-0"></span>**8.3 Priority\_level**

Priority\_level (can take following values:)

- High
- Medium
- Low

# <span id="page-46-1"></span>**8.4 TASK\_ORDER**

TASK ORDER (can be)

- 1. a 2 (Maybe *3* or *4*) digits sequences for organizing.
- 2. a digit and a UPPERCASE letter with meaning:
	- By TODO, TEST, IDEA entries
		- F -> *Free time*
		- N -> *Normal* (When possible)
		- U -> *Urgent*
	- By CORRECT, BUG and FIXME
		- I -> *Info*
		- W -> *Warning*
		- F -> *Fatal*
		- note the digit(s) are zero per default but it can take a value between 0-9 for very organized structures.
	- note This can be omit. Only TYPE and Priority\_level are mandatory.

Summary The TASK\_ORDER are written between < and >.

Can be composed either of:

- 2 digits representing the *task priority*.
- A digit and a special mean UPPERCASE letter.
	- syntax <[0-9][0-9|[F|N|U]|[I|W|F]]>

example [TODO :Medium: <0F>] Make a new icon because actual is ugly !!! [/TODO]

# <span id="page-46-2"></span>**8.5 Advices**

\*.todo files extensibility:

1. Every entry TYPE can be invented but must be written in UPPERCASE.

advice use only one word. (Else use '\_').

DFY (*Don't Forget Yourself: this make sens*),

DRY (*Don't Repeat Yourself: don't be stupid*),

KISS (*Keep It Simple Stupid: be concise*).

- 2. Priority level can be added as long as they are one Capitalize word.
- 3. DIY (*Do It Yourself*) for the TASK\_ORDER or in order to maintain them ordered.

Advice Keep terminal width max 79 chars a line.

The Best for the End: Think at things like timestamps,

```
doing order, prerequisite for task, and so soon !!!
```
# <span id="page-47-0"></span>**8.6 Syntax of \*.todo file(s) content**

You can use the ReST or Markdown syntax for the content between or inside the marks.

#### **8.6.1 For Titles**

```
==============
My first Title
==============
***************
My second title
***************
##############
My third title
##############
+++++++++++++++
My fourth title
+++++++++++++++
::::::::::::::
My fifth title
::::::::::::::
--------------
My sixth title
--------------
~~~~~~~~~~~~~~~~
My seventh title
~~~~~~~~~~~~~~~~
```
#### **8.6.2 For text decorations:**

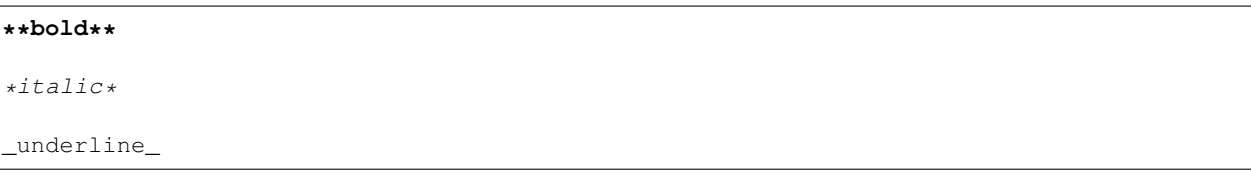

``inline literals``

--strike-trough--

^^over-line^^

#### **8.6.3 For Lists:**

```
+ List item 1
 - Sub list item 1
 - Sub list item 2
+ List item 2
 1. First numbered list item.
 2. Second numbered list item.
 3. Third numbered list item.
+ List item 3
 Definition list title
   Definition list text
```
#### **8.6.4 For keywords values pairing:**

**:author:** foo bar **:license:** fdl **:version:** 1.0.0

#### **8.6.5 For links:**

`Link text <http://www.domain.com/folder/file.html>`

#### **8.6.6 For footnotes:**

[\*] my footnote text

#### **8.6.7 For comments:**

# My comment line

#### **8.6.8 For code text:**

```
[:LANGUAGE:]
```

```
Indented text is code !
```
#### Per example for C code:

```
[:C:]
```

```
const char *var = "value" ;
```
# <span id="page-49-0"></span>**8.7 End word of specifications of the \*.todo file(s) format**

Do what you must with this specifications and take it like an TODO file structuring advice, but this document was establish to define the specifications of a clean TODO file.

# <span id="page-49-1"></span>**8.8 Example of a \*.todo file:**

An example from a real \*.todo file from one of my projects.

```
IT-EDIT TODO:
+++++++++++++
[IDEA :Low:] Advertisement for it-edit:
 it-edit provide so many schemes (more than the underlying library per default)
˓→because per example the
 emacs scheme support italic for the ReST or Markdown language which the kate scheme,
˓→doesn't support.
 But I think the kate scheme is more adapt, with his settings, for program source
˓→code writing in terms of syntax coloration.
 And the emacs theme is better to use for ReST per example, because of better syntax,
˓→coloration of italic.
 So better get 2 schemes, which you can easily switch, than missing a feature.
[/IDEA]
Editor
======
```

```
[IDEA :High:] Make the text-completion configurable.
 1. The text completion is one per file.
 2. The text-completion is one for all files (**not easy**).
[/IDEA]
[TODO :High:] Make the regex replacement become true. (See GLib regex) [/TODO]
[IDEA :Medium:] What about enable/disable spell-check ? [/IDEA]
Schemes
-------
[BUG :High:]
They is a highlight problem with the search all highlight with emacs schemes.
[/BUG]
[IDEA :low: <0F>]
Think of schemes pairs like:
  + kate && emacs (bg white)
  + cobalt && turbo (bg blue)
  + tango && classic (Are settings defendant).
  + vsdark && oblivion (bg maroon).
  + slate && solarized-dark. (bg turquoise)
  + build && solarized-light (bg light yellow).
  + matrix (standalone).
[/IDEA]
Terminals
=========
[IDEA :Medium:] Maybe a (main start) settings individually for every different
˓→terminals and/or a main (main start) settings configuration. [/IDEA]
[TODO :Medium:] Open a file into an editor tab with a terminal pattern [/TODO]
Files
=====
[TODO :Medium:] Add a ChangeLog entry !
 The clipboard from the terminals has been upgraded from severals functionalities.
[/TODO]
```
# <span id="page-51-0"></span>**8.9 License**

Copyright (c) 2016,2017 Brüggemann Eddie. Permission is granted to copy, distribute and/or modify this document under the terms of the GNU Free Documentation License, Version 1.3 or any later version published by the Free Software Foundation; with no Invariant Sections, no Front-Cover Texts, and no Back-Cover Texts. A copy of the license is included in the section entitled "GNU Free Documentation License".

# CHAPTER 9

# About **mk-project**

<span id="page-52-0"></span>author Eddie Brüggemann [<mrcyberfighter@gmail.com>](mailto:mrcyberfighter@gmail.com) documenter Eddie Brüggemann [<mrcyberfighter@gmail.com>](mailto:mrcyberfighter@gmail.com)

# <span id="page-52-1"></span>**9.1 A word from the author**

I must recognize to write a program which generates and parse *severals files* is painfull in the C *programming language*.

But I hope *that the community will adopt this usefull tool...*

I dislike I.D.E (Integrated Development Environment)'s because their advantages is their weak point:

They let you make forget everything once you have configurate their interface.

Even how to build your program (i.e. The command line to build your program, you know it ?).

*I use the commandline everyday* and by doing a good compromise between automating task and doesn't forget how the command works.

Is issue mk-project...

The adding of the Edit terminals is suppose for **ed**, **vi**, **emacs**, etc users.

And the G.U.I **make** targets launching can be extend *[like explain in the presentation](#page-8-2)*.

Finally: I hope you will join us to make mk-project support more and more programming languages.

note I have put all my *savoir-faire* in this project for you and the entire community.

# <span id="page-53-0"></span>**9.2 Dependencies**

#### **9.2.1 Libraries**

- libgtk-3-dev
- libvte-2.91-dev
- libxml2-dev

# **9.2.2 Main program**

- The **make** program.
- coreutils

# **9.2.3 Documentation**

- python(3)-sphinx
- python(3)-docutils

# **9.2.4 Debugging**

- binutils
- libc-bin
- findutils
- file
- size
- hexdump

note Only required if you make usage of them, else the corresponding target won't be available.

# **9.2.5 Code formatters**

- indent
- astyle
- bcpp

note Only required if you make usage of them, else the corresponding target won't be available.

# **9.2.6 Internationalisation**

• gettext

note Only required if you make usage of them, else the corresponding target won't be available.

#### **9.2.7 Documentation Source**

- GNU Make manual (A very good manual from the GNU manuals serie).
	- authors Stallman, McGrath, Smith.
- C/C++ Compiling (A very good book about libraries and machine code investigation). author Milan Stevanovic.
- Writing efficient C code.

author Jonas Skeppstedt (author of the compiler *[ISO Certicated and Validated](#page-54-0)* **lmpcc**).

#### <span id="page-54-0"></span>**ISO (ISO/IEC 9899:19999, C language) conform compiler list**

- EDG C/C++ 3.0.1, december 2002.
- Impcc C99 Compiler for Linux / PowerPC 1.3, july 2003.
- Sun studio 9, May 2004.
- IBM VAC 6.0.0.8, October 2004.

note No **gcc** neither **clang** are certified to be fully compliant with it.

#### **9.2.8 THANKS**

- Dennis M Ritchie, for UNIX and C.
- Richard Stallman, for gcc and the F.S.F movement.
- Ken Tompson, for UNIX.
- Linus Tornvalds, for Linux and git.
- And to every worker for a better world...

#### **9.2.9 Author final word:**

I use **mk-project** since the version 1.0 (spring *2016*) for my programs.

Accompanier with my [terminals integrated editor it-edit,](http://www.open-source-projects.net/it-edit/it-edit)

where I type my targets instead of using vim or any other T.U.I TERMINAL USER INTERFACE.

I must confess that I do not use all the targets provided by mk-project.

My most used targets are:

```
$ make
$ make -B
$ make exec
$ make fdebug
$ make gdb
$ make search-pattern argv="pattern"
```
...

# CHAPTER 10

# **mk-project** Gtk3 types

<span id="page-56-0"></span>**mk-project** implement some few derivate Widgets, which I will present here.

You can take a look at the source located in the sub-folders from /usr(/local)/share/mk-project/src.

To learn how to implement this kind of Widgets:

note Here you can sea how a sphinx documentation looks like, with this theme, for C code (c++ code can be documented too) with sphinx.

# <span id="page-56-1"></span>**10.1 GtkSmartIconButton**

A simple button with an icon without label and tool-tip which embed an universal short-cut text.

```
GtkWidget* gtk_smart_menu_item_new_all(const gchar *label, const gchar *icon_filepath, Gtk
        Parameters
```
- **label** (const gchar  $\star$ ) The label to display into the menu item.
- **icon\_filepath** (const gchar \*) The menu item icon file-path.
- **accel\_group** (GtkAccelGroup \*) The shortcut accelerator group.
- **accel\_modifier** (const GdkModifierType) The shortcut modifier.
- **accel\_key** (const guint) The shortcut accelerator key.

Return type GtkWidget\*

Returns A pointer to the GtkSmartMenuItem.

GtkWidget\* gtk\_smart\_check\_menu\_item\_new\_all(const gchar \*label, const gboolean draw\_as\_ra Parameters

- **label** (const gchar  $\star$ ) The label to display into the menu item.
- **draw\_as\_radio** (const gboolean) draw\_as\_radio
- **icon\_filepath** (const gchar \*) The menu item icon file-path.
- **accel\_group** (GtkAccelGroup \*) The shortcut accelerator group.
- **accel\_modifier** (const GdkModifierType) The shortcut modifier.
- **accel\_key** (const guint) The shortcut accelerator key.

Return type GtkWidget\*

Returns A pointer to the GtkSmartMenuItem check button.

GtkWidget\* gtk\_smart\_radio\_menu\_item\_new\_all(const gchar \*label, const gchar \*icon\_filepatl Parameters

- **label** (const gchar  $\star$ ) The label to display into the menu item.
- **draw\_as\_radio** (const gboolean) draw\_as\_radio
- **icon\_filepath** (const gchar \*) The menu item icon file-path.
- **accel\_group** (GtkAccelGroup \*) The shortcut accelerator group.
- **accel\_modifier** (const GdkModifierType) The shortcut modifier.
- **accel\_key** (const guint) The shortcut accelerator key.
- **widget** (NULL or GtkWidget\*) A member from the radio button group.

Return type GtkWidget\*

Returns A pointer to the GtkSmartMenuItem radio button.

Note: You can pass a NULL pointer or 0 to the parameters :

- icon\_filepath
- accel\_group
- accel\_modifier
- accel\_key.
- widgets.

note You can build others constructors if you have understand How-To build this kind of widgets.

#### **10.1.1 Getters**

**GtkWidget\* gtk\_smart\_menu\_item\_get\_image(GtkWidget\* smart\_menu\_item) ;**

Parameters

• **smart\_menu\_item** (GtkWidget\*) – The return value from the constructors.

Return type GtkWidget\*

Returns A pointer to the GtkImage widget.

**GtkWidget\* gtk\_smart\_menu\_item\_get\_menuitem(GtkWidget\* smart\_menu\_item) ;**

Parameters

• **smart\_menu\_item** (GtkWidget\*) – The return value from the constructors.

Return type GtkWidget\*

Returns A pointer to the GtkMenuItem widget.

**GtkWidget\* gtk\_smart\_menu\_item\_get\_label(GtkWidget\* smart\_menu\_item) ;**

Parameters

• **smart\_menu\_item** (GtkWidget  $\star$ ) – The return value from the constructors.

Return type GtkWidget\*

Returns A pointer to the GtkLabel widget.

```
GtkWidget* gtk_smart_menu_item_get_accel_label(GtkWidget* smart_menu_item) ;
```
Parameters

• **smart\_menu\_item** (GtkWidget  $\star$ ) – The return value from the constructors.

Return type GtkWidget\*

Returns A pointer to the GtkAccelLabel widget.

# <span id="page-58-0"></span>**10.2 GtkSmartIconButton**

A simple button with an icon without label and tool-tip which embed an universal short-cut text.

#### **10.2.1 Constructors**

GtkWidget\* gtk\_smart\_icon\_button\_new\_all(const gchar \*filepath, const gchar \*tooltip\_text, **Parameters** 

- **filepath** (const gchar  $\star$ ) The filepath to the image to use as icon.
- **tooltip\_text** (const gchar \*) The tool-tip text without the accelerator label.
- **accel\_key** (const guint) The shortcut accelerator key.
- **accel\_modifier** (const GdkModifierType) The shortcut modifier.

Return type GtkWidget\*

Returns A pointer to the GtkSmartIconButton widget.

**GtkWidget\* gtk\_smart\_icon\_toggle\_button\_new\_all(const gchar \*filepath, const gchar \*tooltip\_text, const guint accel\_key, const GdkModifierType accel\_modifier) ;**

Parameters

- **filepath** (const gchar  $\star$ ) The filepath to the image to use as icon.
- **tooltip\_text** (const gchar \*) The tool-tip text without the accelerator label.
- **accel\_key** (const guint) The shortcut accelerator key.
- **accel\_modifier** (const GdkModifierType) The shortcut modifier.

Return type GtkWidget\*

Returns A pointer to the GtkSmartIconButton toggle button widget.

note This widget is not used into **mk-project** but provided in the hope to be useful.

# <span id="page-59-0"></span>**10.3 GtkTermTab**

A GtkNoteBook tab with an decorative icon, a label, and close icon button.

#### **10.3.1 Constructor**

**GtkWidget\* gtk\_mk\_term\_tab\_new(const gchar \*icon\_filepath, const gchar \*label, const gchar \*close\_filepath) ;**

#### **Parameters**

- **icon\_filepath** (const gchar  $\star$ ) Image filepath to display as decoration on the right of the tab-label.
- **label** (const gchar \*) The label to display in the GtkMkTermTab.
- **close\_filepath** (const gchar \*) Image filepath to display in the GtkMkTermTab as close button icon.

Return type GtkWidget\*

Returns A pointer to the Widget GtkMkTerm.

#### **10.3.2 Getters**

**GtkWidget\* gtk\_mk\_term\_tab\_get\_close\_button(GtkMkTermTab \*tab);**

#### **Parameters**

• **tab** (const gchar \*) – An instance of the GtkMkTermTab.

```
Return type GtkWidget*
```
Returns A pointer to the Widget GtkButton at the right of the label.

# <span id="page-59-1"></span>**10.4 GtkMkTerm**

warning This widget implementation is not reusable as is, because of VteTerminal configuration variables.

#### **10.4.1 Constructor**

**GtkWidget\* gtk\_mkterm\_new(gboolean initialize, gboolean is\_edit\_term) ;**

**Parameters** 

- **initialize** (gboolean) Initializing or reconfiguring the GtkMkTerm.
- **is\_edit\_term** (gboolean) Whether or not the GtkMkTerm is a editor widget.

Return type GtkWidget\*

Returns A pointer to the Widget GtkMkTerm.

#### **10.4.2 Getters**

**GtkWidget\* gtk\_mkterm\_get\_vte\_terminal(GtkWidget\* mkterm) ;**

Parameters

• **mkterm** (GtkWidget\*) – An instance of the GtkMkTerm Widget.

Return type GtkWidget\*

Returns A pointer to the VteTerminal.

**GtkWidget\* gtk\_mkterm\_get\_clipboard\_menu(GtkWidget\* mkterm) ;**

#### **Parameters**

• **mkterm** (GtkWidget\*) – Initializing or reconfiguring the GtkMkTerm.

Return type GtkWidget\*

Returns A pointer to the GtkMenu associated to the GtkMkTerm.

# CHAPTER 11

Indices and tables

- <span id="page-62-0"></span>• genindex
- modindex
- search

# Index

# Symbols

\$VALGRIND\_OPTS, [28](#page-31-2)

# E

environment variable \$VALGRIND\_OPTS, [28](#page-31-2) VALGRIND\_OPTS, [11](#page-14-2)

# V

VALGRIND\_OPTS, [11](#page-14-2)